## Call Handling

### Transferring a call to another party

You are speaking to one participant & you want to transfer the call to a third participant. Note this can be an internal extension or an external party.

#### Transfer without consultation

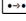

Press the **Transfer** key. The call is placed on hold

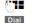

EITHER: dial the telephone number for the participant to whom you wish to transfer & press the **Transfer** key. The call is transferred & you can hang up

| F |
|---|
|   |

OR: press the internal **Extension** function key for the participant to whom you wish to transfer the call & hang up

#### Consultation call with or without transfer

Use this function to announce the call to the other party with the option to transfer or to return to the caller again or to toggle between parties.

- ●→● Press the **Transfer** key. The call is placed on hold
- Dial

EITHER: dial the telephone number for the participant whom you wish to call & press the **DIAL** soft key as indicated in the display

F OR: press the internal Extension function key for the participant to whom you wish to call

When the other party answers...

- EITHER: announce the call & either press the **Transfer** key again or hang-up. Your connection to the participant is ended & the call is transferred
- $(\mathbf{\hat{o}})$

OR: to return to the held party either use the **Navigation** key & select that party by confirming with the green tick

## Voice Mail

#### Voice Mail

You will be notified of new messages by the flashing Envelope **Message** key. Also the quantity of new messages is displayed next to the **OOD** icon in the display

 $\mathbf{M}$ 

Press the  $\ensuremath{\text{Message}}$  key or press & hold 1. Follow the prompts for instructions.

## Gigaset Desk Phone ~ Quick Start User Guide

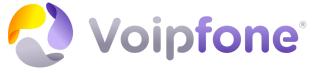

Support Visit: www.Voipfone.co.uk Tel: 020 7043 5555

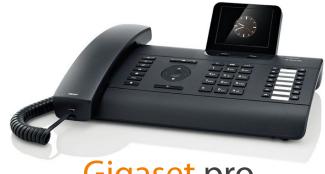

# Gigaset pro

## Internal Extensions

1

| 1  |  |
|----|--|
| 2  |  |
| 3  |  |
| 4  |  |
| 5  |  |
| 6  |  |
| 7  |  |
| 8  |  |
| 9  |  |
| 10 |  |
| 11 |  |
| 12 |  |
| 13 |  |
| 14 |  |

| Phone Overview (DE900 shown - other models vary)                                                                                                    | Receiving Calls                                                                                                    |  |  |  |
|----------------------------------------------------------------------------------------------------|----------------------------------------------------------------------------------------------------|--|--|--|
| Understanding the keys         Image: Standing the keys         Image: Stan | <ul> <li>You hear the ringer &amp; the Handsfree Speaker key flashes. To answer:</li> <li>EITHER: Lift the handset</li> <li>OR: press the Handsfree Speaker key</li> <li>Note you can switch to handsfree or to the handset again at any time during the call</li> <li>Call Pick-up</li> <li>If you can hear a specific phone ringing &amp; you want to answer it from your own phone you can do so by entering a feature code:</li> <li>** followed by the extension number of the ringing phone</li> </ul> |  |  |  |
| HDSP 6 7 8 9 10 11 12 13 14 15 12 Consultation<br>13 Conference                                                                                                    | Conference Calls<br>Your Gigaset Phone can support conference calls for multiple parties<br>[DE310 & DE410 Three parties   DE700 & DE900 Five parties]                                                                                                    |  |  |  |
| 1Mute3Headset14Transfer2Speaker4Volume15Extension/Function keys                                                                                                    | During an existing call press the <b>Conference</b> key. Dial the telephone number of the party you wish to include in the existing call.<br>Repeat to add more parties to your Conference Call                                                                                                    |  |  |  |
| Making Calls                                                                                                    |                                                                                                    |  |  |  |
| Enter the phone number or press the appropriate <b>Function</b> (Speed Dial) key                                                                                                    | Additional Features                                                                                                    |  |  |  |
| Press the Handsfree Speaker key or lift the handset. The number is called<br>Note you can switch to handsfree or to the handset again at any time during the call<br>Last Number Redial                                                                                                    | <ul> <li>Call Recording (DE900 only)</li> <li>During a call you can begin recording. After the call you can listen to the recording by using the Navigation Keys &amp; selecting Messages. Select Call Records from the menu.</li> <li>Do Not Disturb         Activating this feature will send callers directly to your Voice Mail or return engaged tone.     </li> </ul>                                                                                                    |  |  |  |
| You can select from previously dialled numbers as follows:           Scroll up & view the number you want to call                                                                                                    | Mute                                                                                                    |  |  |  |
| Activating this feature will mute the microphone during the call.     Activating this feature will mute the microphone during the call.                                                                                                    |                                                                                                    |  |  |  |
| <ul> <li>Dialling a number from the directory</li> <li>Open the Directory using the Navigation key</li> <li>Scroll through the names using the Navigation key until you see the name of the person you want to call</li> <li>Press the Handsfree Speaker key. The party is called</li> </ul>                                                                                                    |                                                                                                    |  |  |  |